# **PSPICE: ELEKTRİK DEVRE ANALİZİ PROGRAMI**

# **Adnan AÇAN ODTÜ Elektrik Mühendisliği Bölümü**

# **1 GİRİŞ**

Elektrik ve elektronik mühendisliğinde devre analizi ge rek tasarımı yapılan devrelerin gerekse elektriksel ele manlarla benzetimlenen sistemlerin çalışma koşullarını belirlemek veya test etmek için tasarım aşamasından hemen sonra gelir. Bu konuda yoğun akademik faaliyet lerle birlikte oldukça kullanışlı bilgisayar yazılımları da geliştirilmiştir.

SPICE Berkeley'de geliştirilmiş genel amaçlı bir devre analizi programıdır. Ancak bu program, yazılımın büyük lüğü ve büyük boyutlu devrelerin analizindeki hafıza ge reksinimi nedeniyle kişisel bilgisayarlarda kullamlamı yordu. Kişisel bilgisayar ve özellikle ders düzeyinde uy gulamalar için, SPICE devre boyutunda ve kişisel bilgi sayar hafıza kapasitesindeki sınırlamalar gözününe alı narak uyarlanmış ve PSPICE adı altında yeni bir türevi piyasaya sürülmüştür.

PSPICE 512 kbytes hafızaya gereksinim duyar ve devre boyutu maximum 10 transistörle sınırlıdır. IBM PC, XT, AT veya uyumlu kişisel bilgisayarlarda çalıştırılabilir. Ma tematiksel yardımcı mikroişlemcili sistemlerde işlem hızı 5-15 kat daha fazladır ve yüksek çözünülürlükte grafik çıktı elde etmek mümkündür.

Bu çalışmada PSPICE çeşitli uygulamaları açısından ele alınmış ve örneklerle tanıtılmıştır. Gelecek bölümlerde <ve> işaretleri mutlaka kullanılması gereken öğeleri, [ve] işaretleri ise kullanılması zorunlu olmayan ancak kulla nıcı tarafından seçilebilecek öğeleri göstermek için kul lanılmıştır. Ayrıca bazı bilgisayar terimlerinin ingilizce karşılıklarında yazının sonuna eklenmiştir.

# **2 BAŞLATMA VE ÇALIŞMA GEREKSİNİMLERİ**

PSPICE yazılımı PSPİCE1. EXE ve PSPICE2. EXE prog ramlarından oluşur ve bu iki program sırayla çalıştırılırlar. Ayrıca CONFIG. SYS dosyası,

DEVİCE - ANSI. SYS

BUFFERS-10

sıralarını içermeli ve ANSI. SYS dosyası da ana kütükde bulunmalıdır.

PSPlCE'ın çalıştırılması için bir giriş dosyası ve bir de çıkış dosyasına ihtiyaç duyulur. Giriş dosyası adı uzan tısız verildiğinde program tarafından CIR olarak alınır. Çıkış dosyası adr belirtilmezse giriş dosyası adının aynısı olarak alınır ve sonuna OUT uzantısı eklenir. Çıkış dos yasını bir yazıcı veya çiziye yansıtmak için bu cihazların adlarının çıkış dosyası yerine kullanılması yeterlidir. Program aşağıdaki komutla başlatılır;

PSPICE 1 Giriş dosyası Çıkış dosyası

# *ELEKTRİK MÜHENDİSLİĞİ 353 121*

PSPICE1. EXE PSPICEA. TMP ve PSPICEB. TMP adıy la iki geçici dosya yaratır. Bu geçici dosyalar daha sonra PSPICE2. EXE tarafından kullanılırlar. PSPICE2. EXE de T3. TMP ve T4. TMP adlarında iki geçici dosya daha yaratır ve programın hatasız bitirilmesi durumunda bu dört geçici dosya iptal edilirler.

# **3 VERİ GİRİŞ**

PSPICE büyük ve küçük harflere duyarlıdır. Yani aynı kelimenin büyük harflerle yazılanı küçük harflerle yazı landan farklı değerlendirilir. Bütün anahtar kelimeler bü yük harflerle yazılmalıdır.

Giriş dosyasının ilk satırı başlık için kullanılır ve genelde tasarımlanan devrenin veya kullanılan dosyanın adını içerir. Başlık satırı çıktı dosyasına birinci satır olarak ay nen aktarılır.

Giriş dosyasının en son satırı END dir. Bu satırın ilk gö rüldüğü yerde program veri okumayı durdurur.

Açıklamalar için kullanılan satırların başına (\*) konulur. Bu satırlar program tarafından dikkate alınmazlar.

Başlık satırı, alt devre tanımları ve END satırı dışındaki satırlar istenildiği şekilde sıralanabilirler. Parametreler arasındaki boşluklar dikkate alınmazlar ve boşluklar yerine virgül de kullanılabilir.

Eleman adları bir harfle başlar, daha sonra herhangi bir harf veya sayı kullanılabilir ve en fazla 8 karakter uzun luğunda olabilirler.

Devre üzerindeki düğümler doğal sayılarla isimlendiri lirler. Bu sayılar 0 ile 9999 arasında değişebilir ve 0 top rak olarak tanımlanmıştır. Düğüm numaraları ardarda ol mak zorunda değildir.

Eleman değerleri Standard gerçel sayı notasyonunda yazılır ve istenirse boyut ve birim ekleri kullanılabilir.

PSPICE da tanımlanan boyut ekleri ve değerleri aşağı daki gibidir.

$$
A-1E-15
$$
  
\n
$$
P-1E-12
$$
  
\n
$$
N-1E-9
$$
  
\n
$$
U.1E-6
$$
  
\n
$$
MIL-25.4E-6
$$
  
\n
$$
M-1E-3
$$
  
\n
$$
K-1E+3
$$
  
\n
$$
MEG-1E+6
$$
  
\n
$$
G-1E+9
$$
  
\n
$$
T-1E+12
$$

bu eklerin dışında kalan herhangi bir harf birim eki olarak kullanılabilir, örneğin, fi, F, H

# **4 DEVRE ELEMANLARI**

Her devre elemanı giriş dosyasında nokta ile başlamayan bir satır ile temsil edilir. Bu satırların genel düzeni

<eleman adı> <2 veya daha fazla düğüm> <model adı> <değerler>

Eleman adının ilk harfi bu elemanın tipini belirler. Eleman tipi ise satırın geri kalan kısmının yorumlanmasını sağlar. Bazı elemanlar için model isimleri kullanılabilir. Modeller birden fazla eleman için aynı parametrelerin tek bir yerde

belirtilmesi yönünden büyük kolaylık getirirler.

Eleman satırlarının sırası bir önem taşımaz. Elemanlar arası bağlantılar düğümlerle sağlanır ve aynı düğüme sahip bütün elemanlar birbirleriyle bağlanmış olurlar.

Çeşitli tipdeki eleman grupları ve PSPICE daki gösterim leri aşağıda açıklanmıştır.

#### 4.1. Pasif Elemanlar

PSPICE da tanımlanan pasif elemanlar, dirençler, kapa sitörler, bobinler, transformatörler ve iletim hatlarıdır. Bu elemanlar belirtilirken her birinin adının başına sırasıyla R, C, L, K ve T harfleri getirilir.

#### **4.2. Y arı İletkenler**

Diyodlar, BJTler, JFETler ve MOSFETler tanımlanabilen , yarı iletken türleridir, bu eleman gruplarını belirtmek için •her gruba ait eleman adının başına sırasıyla D, Q, J ve M harfleri getirilmelidir. Yarı iletken elemanlara ait paramet reler ya eleman satırında verilir veya bir model ismi be lirtilerek model satırındaki parametrelere eşlenirler. Bir birlerinden bağımsız olarak her eleman satırı büyüklük bilgisinide içerebilir. Büyüklük bilgisi diyotlar, BJPler ve JFETler için boyut çarpımı, MOSFEPler içinse, uzunluk, genişlik, kaynak ve kapı alanları, ve çevre uzunluklarını içerir.

#### **4.3. Voltaj v« Akım Kaynakları**

Akım kontrollü akım kaynağı, voltaj kontrollü akım kay nağı, akım kontrollü voltaj kaynağı ve voltaj kontrollü vol taj kaynağı biçiminde 4 tür kontrollü kaynak tanımlan mıştır. Yukarıdaki 4 grup kaynak adları belirtilirken her gruba ait eleman adının başına sırasıyla E, F, G ve H harfleri getirilir. Kontrollü kaynaklar kendilerini kontrol eden kaynağın bir doğrusal veya polinom fonksiyonu olabilirler.

Bağımsız kaynaklar değişik analizler için değişik formla ra sokulabilirler. DC, AC veya geçici durum analizleri için değişik bağımsız kaynak biçimleri tanımlamak mümkün dür. Her kaynak kendi DC, AC ve geçici durum değerleri ni diğer kaynaklardan bağımsız olarak alır. Eğer hiçbir değer belirtilmemişse program DC ve AC değerlerini sıfır, geçici durum değerini de DC olarak alır.

Devrede akım ölçebilmek için, hiçbir değer bilgisi taşıma yan bağımsız voltaj kaynakları kullanılır. Bu kaynaklar bütün analizlerde sıfır voltaj değerine sahiptirler ve içle rinden geçen akımın kaydedilmesine olanak sağlarlar.

#### **4.4. Modeller**

Birçok eleman değişik parametre değerleri için model isimleri kullanırlar. Model belirtmek için kullanılan genel form

MODEL <adı> <tipi> [<parametre> - <değer>,  $\langle$ parametre $\rangle \times \langle$ değer $\rangle$ ...

biçimindedir.

Tanımlanmış model tipleri R, D, NPN, PNP, JFN, JFP, NMOS ve PMOS dur. Bunlar sırasıyla direnç, diyot, NPN, BJT, **PNP,** BJT, n-kanal JFET, P-kanal JFET, n-kanal MOS ve P-kanal MOS grubu elemanlar için kullanılırlar. Her model kendi parametrelerine sahipdir ve bu para metrelerin tamamının, bir kısmının veya hiçbirinin belirtil memesi mümkündür. Belirtilmeyen parametreler için program önceden belirlenen başlangıç değerlerini kulla nır.

Şekil-1'de verilen örnek devre için DC, Ac ve geçici durum (TRAN) analizleri yapılmış ve belirtilen düğümlerde her üç analiz sonuçları Şekil-2, Şekil-3 ve Şekil-4'de gösterilmiştir.

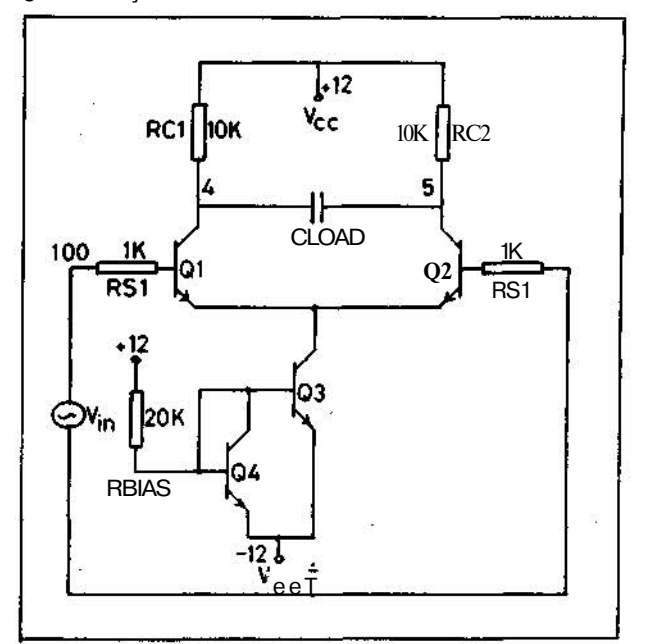

Şekil-1. Düşük Kaymalı Farksal Yükselteç (Low-Drift Dif ferential Amplifien)

#### 5- KOMUTLAR

Bütün komutlar nokta (.) ile başlayan satırlarda yer alır lar. Bir komuta ait bilgilerin bir satıra sığmaması duru munda bir sonraki satırın başına (+) işareti konularak önceki satırın devamı haline getirebilir. Aynı komutun bir den fazla kullanılması durumunda en son kullanım dik kate alınır.

Bir devre üzerinde 8 değişik analiz yapılabilir. Bunlara ait genel komut biçimleri aşağıdaki gibidir.

#### 5.1. DC **Analiz**

DC kaynak adı başlangıç değeri bitiş değeri

artış değeri kaynak adı başlangıç değeri

bitiş değeri artış değeri....

Bu analizde adı belirtilen kaynaklar için başlangıç ve bitiş değerleri arasında artış değeriyle belirlenen her adımda DC analiz tekrarlanır. Böylece bir bölgede bir veya daha fazla voltaj ve akım kaynağı için DC tarama değerleri elde edilir.

# J22 *ELEKTRİK MÜHENDİSLİĞİ 353*

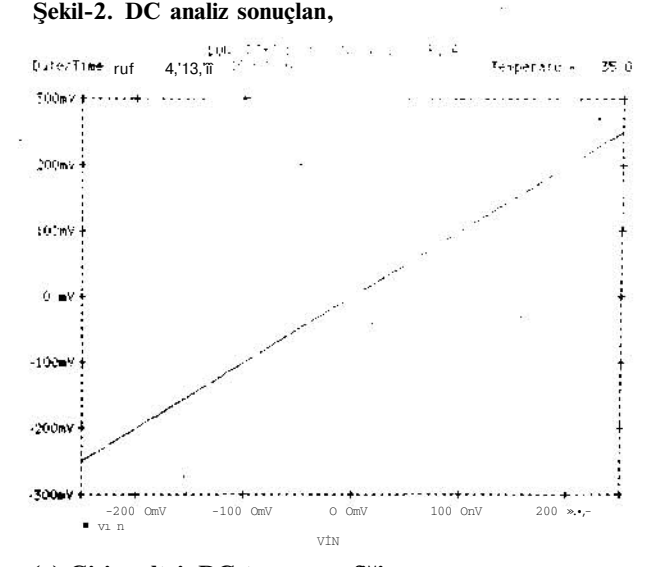

# **(a) Giriş voltajı DC tarama grafiği**

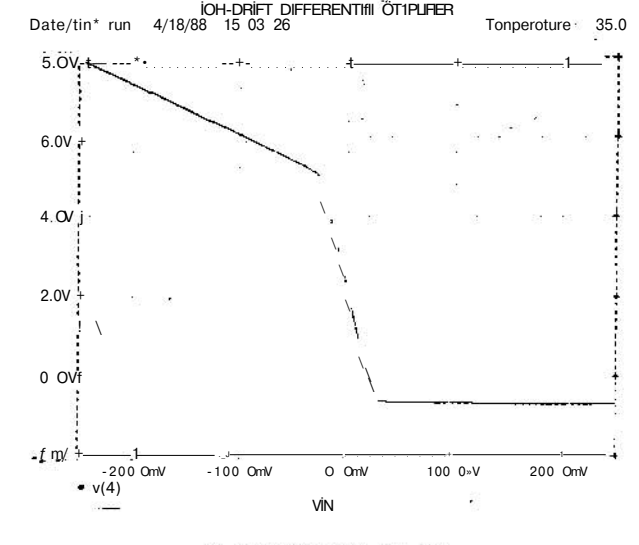

#### $\times 10^{11}$  at 1971 and 198 √∲ J  $70, 70$ Dat<sup>^</sup>/Time rrin  $\sim 5$ r. .<br>Strana ' 1

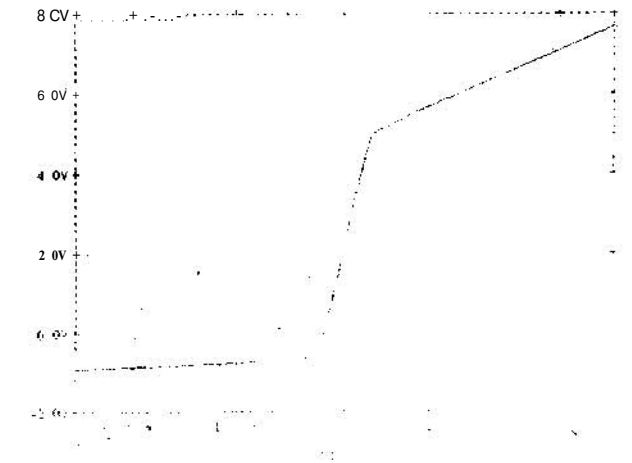

**(b), (c) Farksal çıkıç voltajlın için DC kayma grafikleri.**

# *ELEKTRİK MÜHENDİSLİĞİ 363*

# **5.2. Çalışma noktası hesaplanması** .OP

Bu komutla **devrenin çalışma noktasına ait detaylı bilgiler** hesaplanır ve çıktı dosyasına yazılır. Bütün voltaj kay naklarının akım ve güç harcamaları ve yarı iletkenlerle doğrusal olmayan kontrollü kaynakların küçük sinyal parametreleride hesaplanır.

#### 5.3. **Aktarma Fonksiyonunun hesaplanması**

. TF <çıkış değişkeni> <giriş voltaj kaynağ»

Devre çalışma noktası etrafında doğrusallaştırılarak küçük sinyal aktarma fonksiyonu hesaplanır. Devrenin kazancı giriş ve çıkış dirençleri çıktı dosyasına yazılır.

#### **5.4. AC Analiz**

. AC [LIN] [OCT] [DEC] <adım sayıso

<başlangıç frekanso <bitiş frekansı>

Bu komutla bir devreye ait frekans tepkisini elde etmek

#### **Şekil-3. AC analiz sonuçlan**

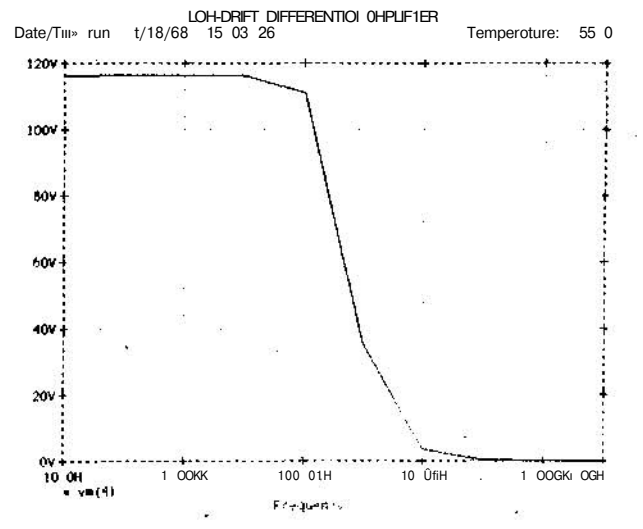

**(a) V (4) için bflvüklflk erafitti rVm f4))**

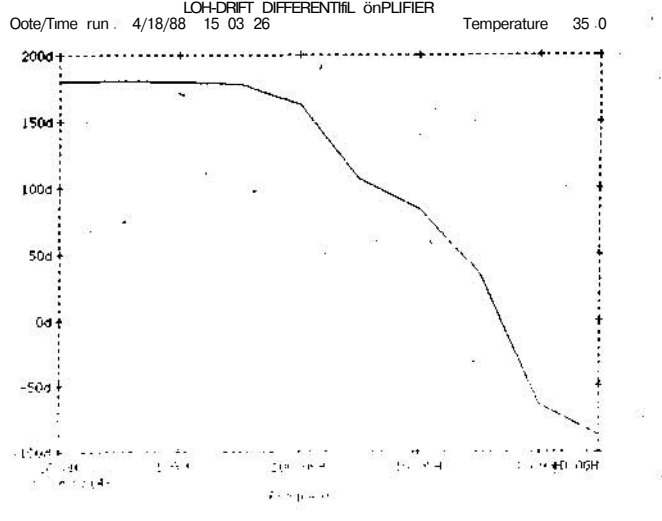

**(b) V (4) için evre grafiği (Vp (4))**

*123*

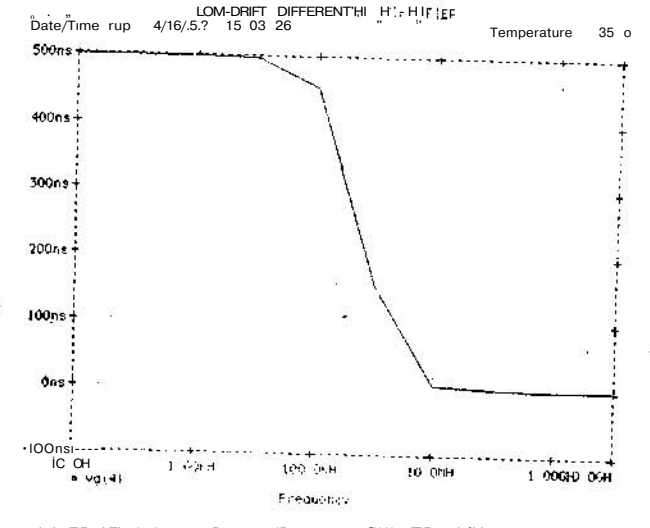

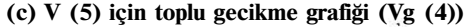

mümkündür. LIN doğrusal, OCT oktav/adım ve DEC decade/adım olarak frekans tarama biçimini belirlerler ve bir satırda bunlardan sadece biri kullanılmalıdır. Başlan gıç frekansı mutlaka sıfırdan büyük olmalıdır.

#### **5.5. Gürültü Analizi**

NOISE V (<düğüm> [, düğüm]) <ad> [aralık değeri]

Gürültü analizi AC analiz ile bağlantılı olarak yapılır ve daha önce girilmiş bir .AC satırının varlığını gerektirir. <ad> gürültünün hesaplanacağı bağımsız voltaj kayna ğını belirir. < ad > 'ın kendisi bir gürültü kaynağı değildir, esas gürültü kaynakları dirençler ve yarı iletken eleman lardır. AC analizin her frekansında bütün gürültü kay naklarının katkıları hesaplanır ve rms olarak toplanır. <aralık değeri> çıktı dosyasına gönderilecek bilginin sık lığını belirler.

#### **5.6. Duyarlılık analizi**

#### . SENS <çıkış değişkeni> <çıkış değişkeni>....

Bu komutla bir değişkenin bütün eleman değerleri ve model parametrelerine karşı DC duyarlılığı hesaplanır. Bu ' yapılırken devre çalışma noktası etrafında doğrusallaş tırılır.

# **5.7. Geçici Durum Analizi**

. TRAN /OP Yazıcı adım aralığı son zaman değeri Çıktı vermeme zamanı adım tavan değeri

Geçici durum analizi devrenin sıfırdan başlayarak <son zaman değeri>'ne kadar devre tepkisinin saptanmasını sağlar <yazıcı adım aralığı> analiz sonuçlarının hangi zaman aralıklarıyla çıktı dosyasına yazılacağını belirler. Bu aralık zaman adımı için bir tavan oluşturur. Geçici durum analizi sıfır zamandan başlar ancak analizin belirli bir kısmı için çıktı almayı durdurmak mümkündür. <Çıktı vermeme zaman» sıfırdan başlayarak çıktı alınmayacak zaman aralığını gösterir. < adım tavan değeri> yazıcı adım aralığından daha küçük bir değerin zaman adımı için tavan tayin edilmesinde kullanılır.

#### **Şekil-4. Geçici durum (TRAN) analizi sonuçlan**

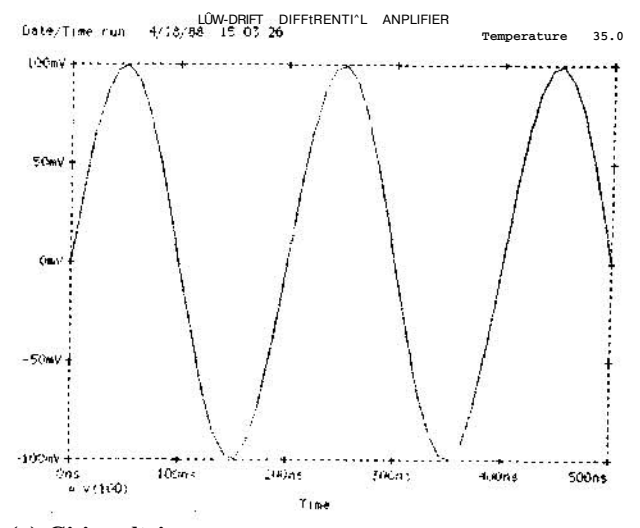

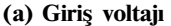

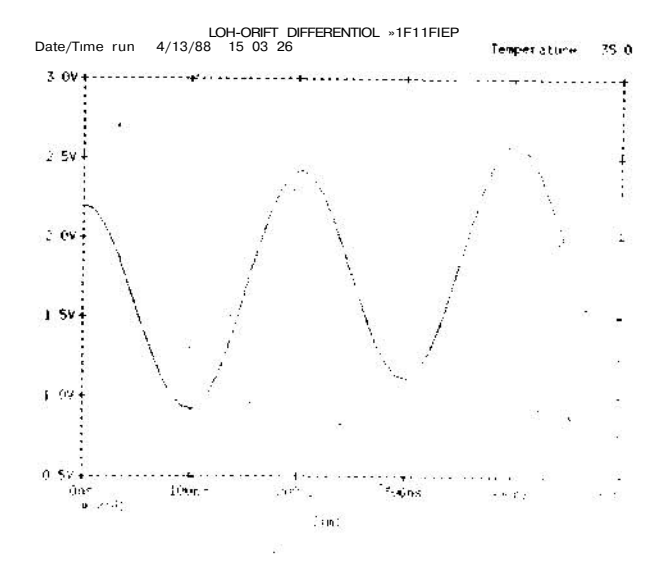

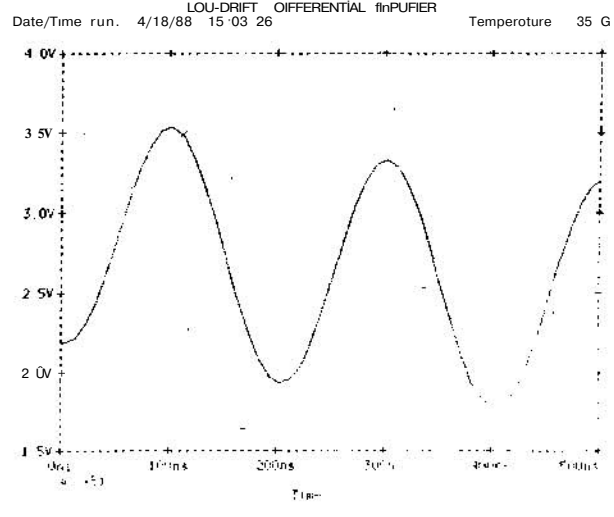

**(b), (c) Farksal çıkış voltajları**

# *ELEKTRİK MÜHENDİSLİĞİ 353*

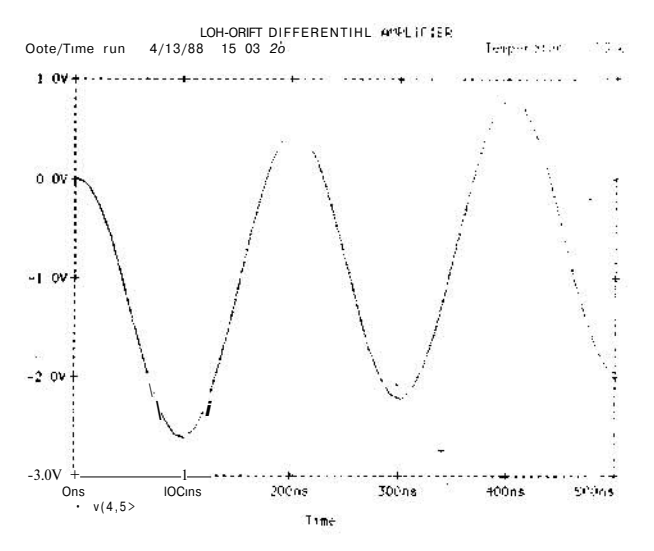

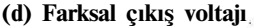

#### **5.8. Fourler Analizi**

FOUR frekans değeri çıkış değişkeni

Fourier analizi, bir geçici durum analiz sonucu için DC ve birden dokuza kadar Fourier bileşenlerini hesaplar.

#### **6. ÇALIŞMA SICAKLIĞI**

PSPICE istenilen herhangi bir ortam sıcaklığında çalış maya olanak verir. Program herhangi bir değer belirtil memesi durumunda ortam sıcaklığını 27'C olarak alır. Ortam sıcaklığı aşağıdaki gibi değiştirilir,

. TEMP <sıcaklık değeri> <sıcaklıkdeğeri>....

Birden fazla sıcaklık değeri belirtilmesi durumunda, ana liz belirtilen her sıcaklık için tekrarlanır.

#### **7. ALT DEVRE TANIMLANMASI**

Bir devre içinde değişik noktalarda kullanılan ortak bir elemanın, örneğin bir OPAMP, bir defa tanımlanması büyük kolaylık sağlar. Bu amaçla,

. SUBCKT <ad> <düğüm> <düğüm>......

komutu yardımıyla belirtilen isim altında bir alt devre tanımlamak mümkündür. Alt devre komutla **birlikte** girilen düğüm sayısı kadar bağlantıya sahip olur ve tanımlama

#### . ENDS

komutuyla sonuçlanır. Önceden tanımlanan bir alt devre

#### X ad nokta alt devre adı

komutuyla çağrılır. Böyle bir çağrıda çağıran satırın pa rametreleri çağrılan alt devreye aynen aktarılır. Çağrılan alt devrenin düğüm sayısı ile çağıran satırın düğüm sayı sı mutlaka birbirine eşit olmalıdır.

# **8. SEÇİLEBİLİR ÖZELLİKLER**

. OPTtONS özellik adı özellik adı özellik adı ...özel lik adı **değer** komutu ile, değişik parametreler kontrol edilebilir, sınırlar tayin edilebilir veya bazı çıktılar yaz dırılabilir. Seçilebilir özelliklerin bazıları bir değer tayin edilmesini gerektirmezler. En sık kullanılan bazı seçile bilir özellik adları aşağıda sıralanmıştır.

# *ELEKTRİK MÜHENDİSLİĞİ 353 125*

a) NOECHO: Giriş dosyasının yazdırılmasın! engeller

b) NODE: Bağlantı listesini yazdırır.

c) NOMOD: Model parametrelerinin yazdırılmasını en geller.

d) LIST: Tüm devre elemanlarının listesini yazdırır.

e) OPTS: Tüm seçilebilir özellikleri yazdırır.

f) ACCT: Programın çalışmasına ait istatistik! bilgileri yazdırır.

g) LIMPTS: Tüm çıktı türleri için en fazla satır sayısını belirler.

#### **9. GRAFİK ÖNİŞLEMCİSİ: PROBE**

PSPICE, PROBE.EXE grafik önişleyici programı yardı mıyla yüksek çözünürlükde grafik çıktısağlayabilir. Giriş dosyasında analiz komutlarından önce

# .PROBE

komutunun eklenmesiyle grafik önişlemcisi aktif hale getirilir. Bu durumda PSPICE bütün düğümlere ait analiz sonuçlarını PROBE. DAT adlı bir dosyada toplar. PROBE.DAT dosyasının oluşturulmasından sonra PROBE.EXE programının çalıştırılmasıyla istenilen de ğişkene ait analiz sonuçları grafik halinde ekrana veya yazıcıya aktarılabilir. PROBE.EXE'nin çalıştırılabilmesi için matematiksel yardımcı mikroişlemci mutlaka gerek lidir.

# **10. ÇIKTI BİÇİMİ VE SIRALAMASI**

PSPICE aşağıda belirtilen 4 grup çıktı üretir.

1. Devrenin bağlantı listesi, eleman listesi, model para metrelerinden oluşan kendi tasarımı.

2. Bir analiz türü için sonuçlar, bunlar .SENS ve .TF analizlerinin sonuçlarını içerir.

3. Yazım tabloları ve çizimler, bunlar .DC, .AC ve TRAN analizlerinin sonuçlarını içerir.

4. İşlem zamanı ve hafıza kullanımına ait istatistiki bilgiler.

#### **SÖZLÜK**

Bu yazıda karşılıkları kullanılan bazı ingilizce keli meler aşağıda sıralanmıştır:

differential: farksal directory: kütük drift: kayma file: dosya group delay: toplu gecikme node: doğum options: seçilebilir özellikler resolution: çözünülürlük transfer function: aktarma fonksiyonu

transient analysis: geçici durum analizi

# **KAY NAK**

**1. PSPICE User Manual.**